## **EE492 Senior Design II - Weekly Report 5**

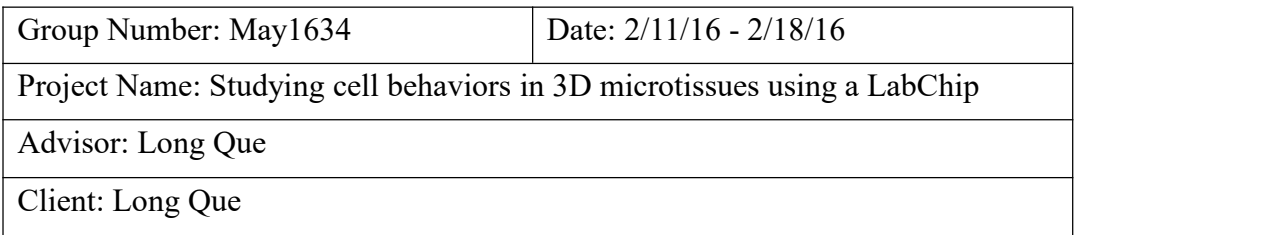

## **The team**

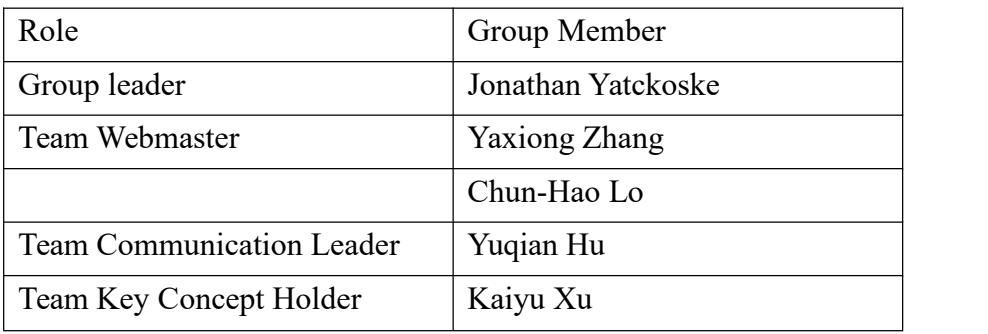

# **Attendance (meeting date: Feb. 19 th 2016)**

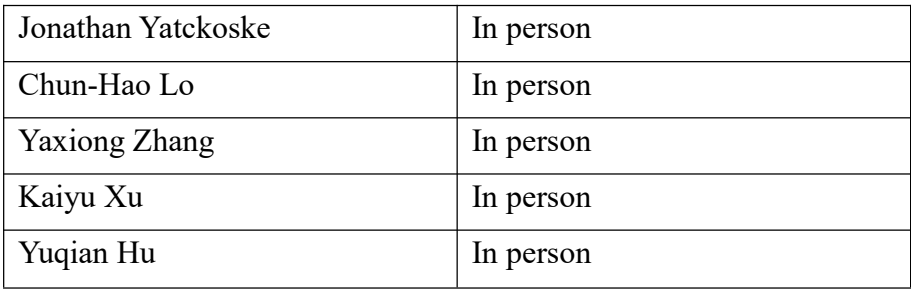

## **Accomplishments** of past week

1. We tried to get the 3D plot from the lab however it seems that all the data we had in 3D is fixed in one particular z-plane. The confocal method we came up with might not work so we might need to work on something else.

2. Coming up with skeleton code for 3D plotting.

Plan A:

Work on some software that could give 3D plot for cell movement. Below are some possible approaches.

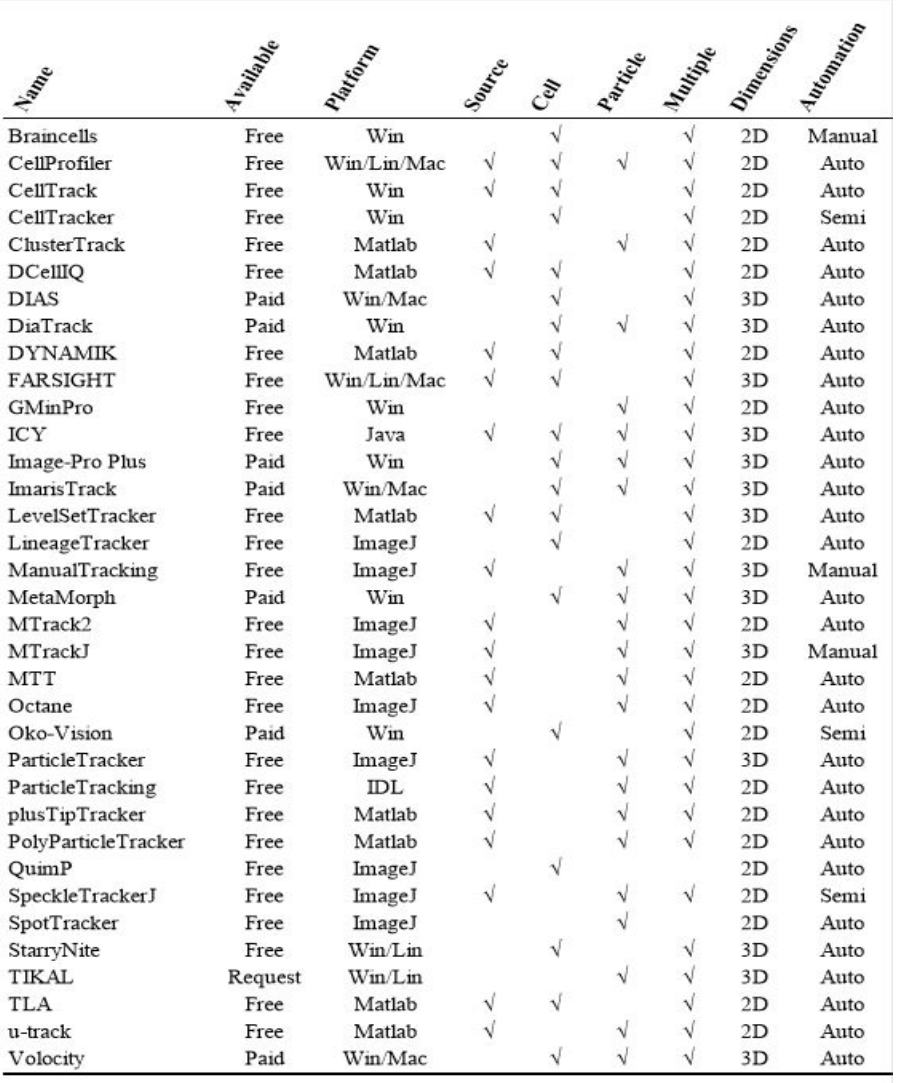

As we want to simplify our work we are considering functions in Matlab that works both for tracking cell and plotting in 3D. In this way, function LevelSetTracker might be the way to go.

#### Plan B:

We find some previous work on cells tracking and measurement by using spatiotemporal images analysis. The essence of the following code might also help us get what we want.

%-------------------------------------------------------------------- ----- % This is a simulation demo to show multiple trackpaths for tracking the % blood cell motion. In this demo, the diameter of the blood cell is 16 % pixels, so we use 9 trackpaths(in row 23) and the distance between each % trackpath is 8 pixels(in row 25).

```
% Written by Yuan Chen,Nanjing university of aeronautic and
astronautic(2010)
%--------------------------------------------------------------------
-----
clear all;
%% read the avi file, and calculate the mean image;
display('Reading and processing demo3.avi file...')
video=aviread('demo3.avi'); <br> % read the avi file;
video = {video.cdata}; \frac{1}{2} & exracte the avi data(matrix);
z = 0;
for i=1:length(video); % change 'color' video to gray;
   video{i}=rgb2gray(video{i});
   z = z + double(video(i));end
z = z / length (video); \frac{1}{2} \frac{1}{2} \frac{1}{2} \frac{1}{2} \frac{1}{2} \frac{1}{2} \frac{1}{2} \frac{1}{2} \frac{1}{2} \frac{1}{2} \frac{1}{2} \frac{1}{2} \frac{1}{2} \frac{1}{2} \frac{1}{2} \frac{1}{2} \frac{1}{2} \frac{1}{2} \frac{1}{2} \frac{1}{2} \frac{1}{2}[mz, nz] = size(z);[mu1,mu2,v1x,v1y,v2x,v2y] = eigfunction(z, 7, 5); % calculate the eigen
values and eigen vectors of the mean image;
%% the trackpaths generation;
N = 9; N = 9;
within [5,65];NOTE that,larger N will consume
                                    % much more processing times,we
suggrest that N = 9, and no larger than 16;
t = \frac{64}{N-1}; \frac{8}{N} the distance between each
trakcpath;
T = 64: t: 128; \sqrt{5} are the radius of the
trackpaths (the center (148,150) in the mean image z);
for k = 1: length (T)tmp = zeros(size(z));for i = 1:138for j = 1:300if sqrt((148-i)^2 + (150-j)^2 ) < T(k)+1 && sqrt((148-i)^2 +
(150-j)^2 ) >= T(k);
             tmp(i, j) = 255;end
       end
   end
   tmp = im2bw(tmp);tmp = bwmorph(tmp, 'thin', inf);
   trackpath{k} = tmp;end
display([num2str(N),'trackpaths are selected to generate ', num2str(N),'
ST images...Processing them may take several minutes'])
```
#### May1634

```
%% ST image generation, processing and traces extraction;
for i=1:size(trackpath,2) % the number of
the generated trackpath;
   map = [];
    [xx,yy] = startpoint(trackpath{i}); % finding the
starting point of a trackpath;
    ind trackpath = ord line indx (trackpath{i}, xx, yy); % order the
trackpath points;
   for j = 1: size (video, 2) \frac{1}{2} \frac{1}{2} \frac{1}{2} \frac{1}{2} \frac{1}{2} \frac{1}{2} \frac{1}{2} \frac{1}{2} \frac{1}{2} \frac{1}{2} \frac{1}{2} \frac{1}{2} \frac{1}{2} \frac{1}{2} \frac{1}{2} \frac{1}{2} \frac{1}{2} \frac{1}{2} \frac{1}{2} \fracgeneration;
       line = video{j}(ind trackpath);
       map = [map; line];end
   map = map';
   Map{i} = map; \text{Map}(i) = map;
image;
   display(['processing ST image', int2str(i)])
    [F, \text{Theta}, \text{angle}] = J4(\text{map}, 2.5); $ raw ST image
enhanced by Jacob filter;
   R = nsf(F); \frac{1}{2} applying noise
supression function;
   K = angfilter(R,Theta,angle,20); % applying
orientation filter function;
   th = graythresh(K); \frac{1}{2} s threshold for
cell tracked trackpath;
   if th <= 0.01; % threshold for none
cell tracked trackpath;
       th = 0.01;end
   bw = im2bw(K, th);
   thin = bwmorph(bw,'thin',inf); % thinning
extracted traces;
   trace{i} = bwareaopen(thin,10); \frac{1}{2} \frac{1}{2} \frac{1}{2} \frac{1}{2} \frac{1}{2} \frac{1}{2} \frac{1}{2} \frac{1}{2} \frac{1}{2} \frac{1}{2} \frac{1}{2} \frac{1}{2} \frac{1}{2} \frac{1}{2} \frac{1}{2} \frac{1}{2} \frac{1}{2} \frac{1}{2} \frac{1}{2}trace if its length smaller than 10 pixels;
end
%% calculate the trackpaths coordinate and grayscale;
h = f<sub>special</sub>('gaussian', 7);for i = 1:length(trackpath) \frac{1}{2} & denoise;
   Map denoise\{i\} = conv2(Map\{i\},h,'same');
   Map denoise\{i\} = conv2(Map denoise\{i\},h,'same');
end
% -------find out the coordinate(X_trackpath,Y_trackpath) and grayscale
of the trackpaths;
```
### May1634

```
for i = 1: length (trackpath)
   [xx,yy] =startpoint(trackpath{i}); \frac{1}{2} \ \frac{1}{2} \ find the start
coordinate of a trackpath;
   ind trackpath = ord line indx(trackpath{i}, xx, yy); \frac{1}{8} search the
trackpath's point from the start point orderly;
   for j = 1: length (ind trackpath)
      [X\text{ trackpath}(j),Y\text{ trackpath}(j)] =ind2sub([mz,nz],ind_trackpath(j)); % change the index to (X,Y)
coordinate;
   end
   Trackpath value\{i\}(:,1) = X trackpath';
   Trackpath value{i}(:,2) = Y trackpath';
   Trackpath_value{i}(:,3) = 0;
   [Y trace, X trace] = find(trace{i}==1); \frac{1}{2}extracted trace coordinate;
   for k = 1: length (Y_trace) \frac{1}{2} & store the
grayscale of the trace;
      Trackpath value{i}(Y trace(k), 3) =
Map_denoise{i}(Y_trace(k), X_trace(k));
   end
   clear X trackpath;clear Y trackpath;
end
% -------backward mapping the extracted traces to the trackpaths;
for i = 1: length (Trackpath value)
   for j = 1: size (Trackpath value{i},1)
      z(Trackpath value{i}(j,1),Trackpath value{i}(j,2)) =
Trackpath value\{i\}(j,3);
   end
end
% figure,imshow(z,[]),title('The tracking state of trackpaths')
%% trackpaths alignment
k = round(length(T)/2); \frac{1}{2} the centerline
trackpath;
% -------turn all trackpaths and all ST images to the same length(or size)
as the centreline trackpath and centreline ST image
% according to the eigen victor v1x,v1y;
for i = 1: length (T)p = findpoints(trackpath{k},trackpath{i},v1x,v1y); % the
corresponding relationship between the k and the i trackpaths.
   P{i} = round(smooth(p));if i~=k
      for j = 1: length (P{i})trace aligned(i)(j,:) = trace(i)(P(i)(j));
```

```
Points aligned{i}(j,:) = Trackpath value{i}(P{i}(j),:);
      end
   else
      trace aligned{i} = trace{i};
      Points aligned{i} = Trackpath value{i};
   end
end
% -------base trace generation;
B trace = 0;for i = 1: length (trace aligned)
   B trace = B trace + trace aligned{i};
end
% figure,imshow(B_trace),title('the result of traces mapping')
B trace = im2bw(B trace);B trace = bwmorph(B trace, 'dilate');
B trace = bwmorph(B trace, 'thin', inf);
% figure,imshow(B_trace),title('Base-trace')
%% fusion of aligned points in trackpaths to calculate the trajectory;
1 = 1;for j = 1: size(Points aligned{1},1) % the number of the aligned
points in the trackpath;
   Fusion points = [];
   for i = 1:size(Points aligned,2) & the number of the
trackpaths;
      if Points aligned{i}(j,3) > 0 % >0 means the cell is
tracked;
         X = Points aligned{i}(j,1); % X coordinate;
         Y = Points aligned{i}(j,2); % Y coordinate;
         V = Points aligned{i}(j,3); % grayvalue of (X, Y);Fusion points = [Fusion points, [X;Y;V]];
      end
   end
   if size(Fusion points, 2) > 2 % the cell is tracked by
three or more than three trackpths;
      X fused(1,1) = mean(Fusion points(1,:)); \frac{1}{6} the fused position is
the center among the aligned points;
      Y fused(l,1) = mean(Fusion points(2,:));
      1 = 1+1;elseif size(Fusion points, 2) == 2 \frac{1}{2} % the cell is tracked by
two trackpaths(Eq.(15)in the paper);
      x1 = Fusion points(1,1); x2 = Fusion points(1,2);
      y1 = Fusion points(2,1); y2 = Fusion points(2,2);
```
### May1634

```
v1 = Fusion points(3,1); v2 = Fusion points(3,2);
       [X fused(l,1), Y fused(l,1)] = fusion2p(x1,y1,x2,y2,v1,v2,0.4); %
the fused position calculation;
      1 = 1+1;elseif size(Fusion points, 2) ==1 % & the cell is tracked by
only one trackpath;
      X fused(1,1) = Fusion points(1,1); \frac{1}{8} no fusion is needed;
      Y_fused(1,1) = Fusion_points(2,1);1 = 1+1;end
end
  X_trajectory = round(X_fused); % calculated trajectory;
  Y trajectory = round(Y fused);
  X smooth = round(smooth(X fused,10)); \frac{1}{8} smooth process to
prevent jagged trajectory;
  Y_smooth = round(smooth(Y_fused,10));
for i = 1: length (X fused)
   z(X_t)trajectory(i), Y_ttrajectory(i)) = 255;
end
figure,imshow(z,[]);title(['Blood cell tracking by ',num2str(N), '
trackpaths(black line)'])
hold on; plot(Y_smooth,X_smooth,'r')
% -------the real trajectory of the cell;
x = 76:228;
y = 124*sin(pi/162*x+80.32);
y = round (-y+151);
hold on,plot(x,y);
h = legend('Tracked trajectory', 'Real trajectory', 2);
%% calculating the error and variance;
for i = 1:length(X_trajectory) % by finding the closest
points in the real trajectory to calculate the error;
   for j = 1: length (x)dis(j) = sqrt((X trajectory(i) - y(j))^2 + (Y trajectory(i) -
x(j)) ^2);
      Error(i) = min(dis);
   end
end
ES = [mean(Error), std2(Error)],deviation;
display(['The Error and Variance of the tracked tracjectory by using
', num2str(N), ' trackpaths are'])
```
display([num2str(ES(1)) ' pixels and ' num2str(ES(2)), ' pixels'])

3. Prepare the presentation about our plans for 3D plotting.

## **Plan for coming week**

- 1. Group meeting. Discuss what we had for 3D plotting code.
- 3. Give a brief presentation to advisor about what we have so far.

# **Pending issues**

Perfect the code for 3D plotting.

### **Individual contributions**

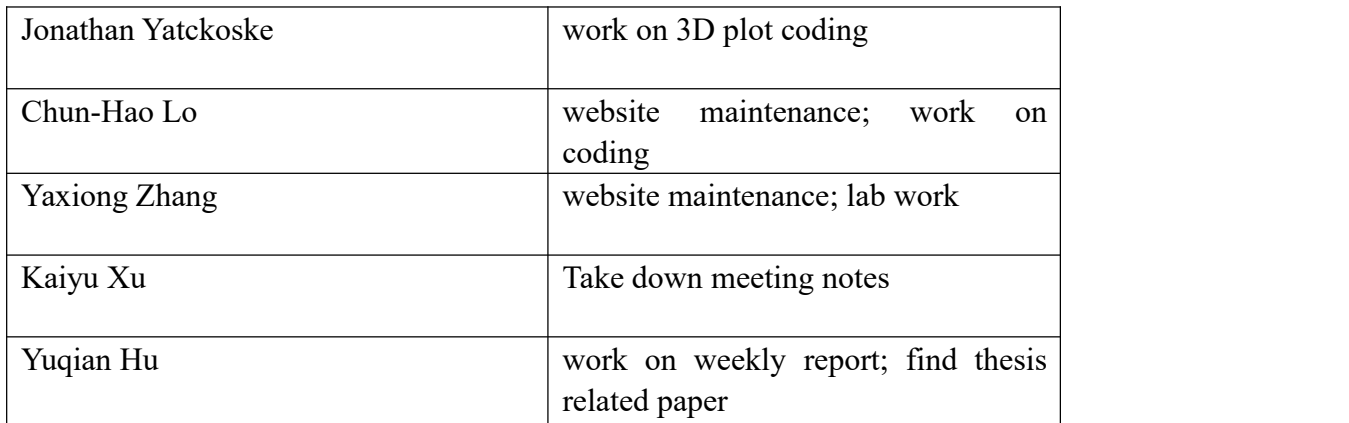

## **Individual hourly contributions**

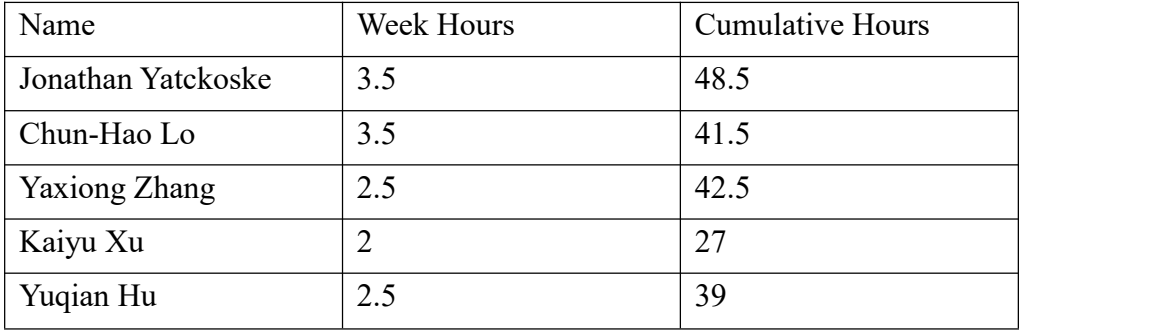